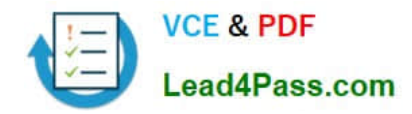

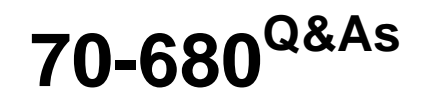

Windows 7 Configuring

# **Pass Microsoft 70-680 Exam with 100% Guarantee**

Free Download Real Questions & Answers **PDF** and **VCE** file from:

**https://www.lead4pass.com/70-680.html**

100% Passing Guarantee 100% Money Back Assurance

Following Questions and Answers are all new published by Microsoft Official Exam Center

**C** Instant Download After Purchase

**83 100% Money Back Guarantee** 

365 Days Free Update

800,000+ Satisfied Customers  $\epsilon$  of

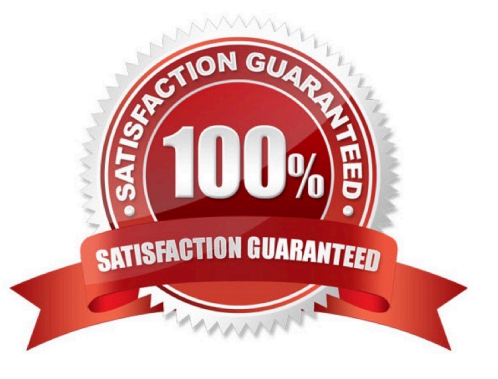

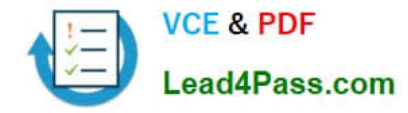

#### **QUESTION 1**

You deploy a custom image to a computer and discover that the Telnet Client feature is disabled. You need to ensure that the Telnet Client feature is enabled when you deploy the image.

You must achieve this goal in the minimum amount of time.

What should you do?

A. Enable the Telnet Client feature on the computer. Generalize the computer and capture the image.

B. Create an unattended file that enables Telnet Client. Generalize the computer and specify the unattended file. Capture the image.

C. Mount the image. Run Ocsetup.exe TelnetClient. Commit the changes and unmount the image.

D. Mount the image. Run Dism.exe and specify /image and /enable-feature:TelnetClient switches. Commit the changes and unmount the image.

Correct Answer: D

NOTE: "when you deploy the image." Implies for future installations, not the current one.

Therefore the imagefile must be updated.

Dism Deployment Image Servicing and Management (DISM) is a command-line tool used to service Windows?images offline before deployment. You can use it to install, uninstall, configure, and update Windows features, packages, drivers,

and international settings. Subsets of the DISM servicing commands are also available for servicing a running operating system. Windows 7 introduces the DISM command-line tool. You can use DISM to service a Windows image or to

prepare a Windows PE image. DISM replaces Package Manager (Pkgmgr.exe), PEimg, and Intlcfg in Windows Vista, and includes new features to improve the experience for offline servicing. You can use DISM to perform the following

actions:

-Prepare a Windows PE image.

-Enable or disable Windows features within an image.

-Upgrade a Windows image to a different edition.

-

-

Add, remove, and enumerate packages.

Add, remove, and enumerate drivers.

-Apply changes based on the offline servicing section of an unattended answer file.

-Configure international settings.

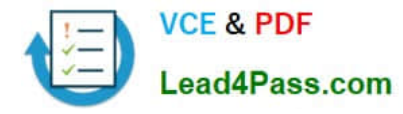

-Implement powerful logging features.

Service operating systems such as Windows Vista with SP1 and Windows Server 2008.

Service a 32-bit image from a 64-bit host and service a 64-bit image from a 32-bit host.

Service all platforms (32-bit, 64-bit, and Itanium).

-Use existing Package Manager scripts.

### **QUESTION 2**

-

-

-

You use a portable computer that has Windows 7 SP1 installed and is a member of an Active Directory domain. The computer is connected to your Home ork. You run the ipconfig.exe command as shown in the exhibit. (Click the Exhibit button.)

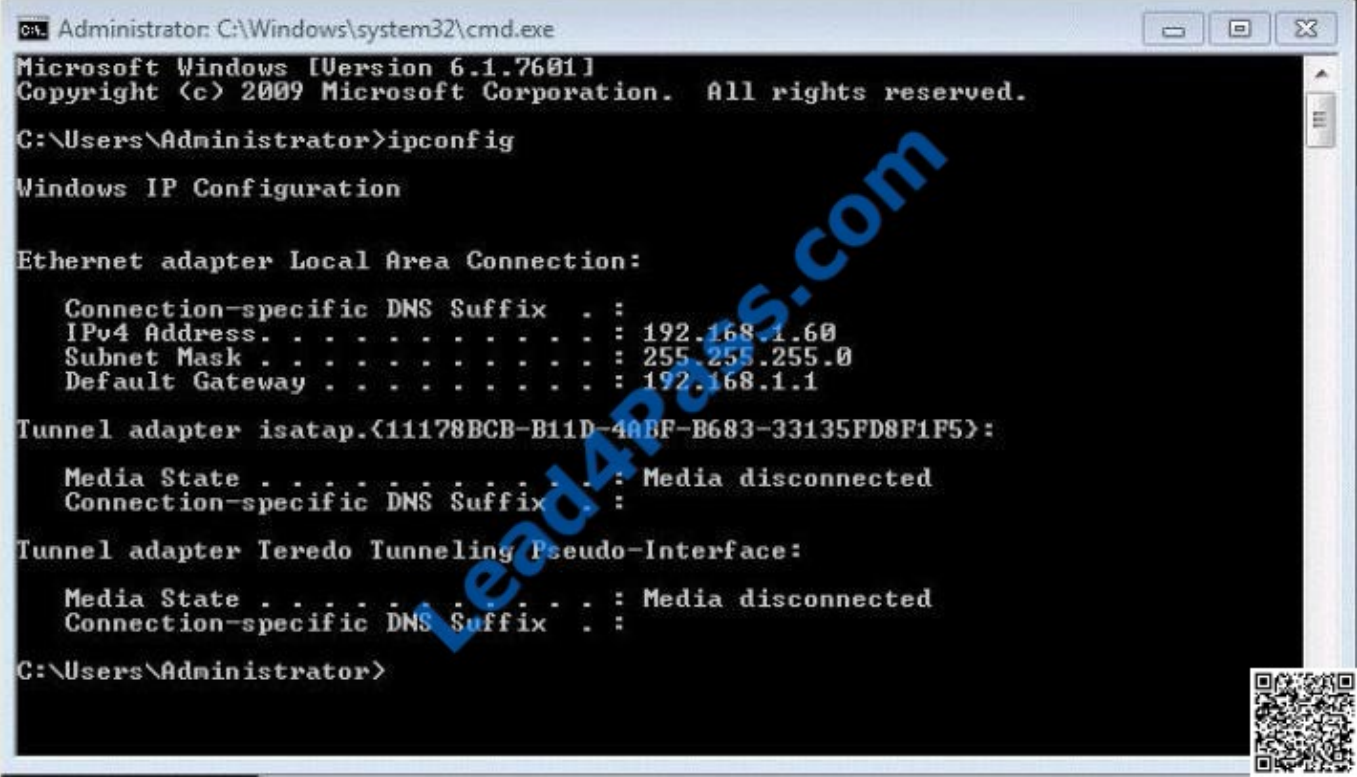

You need to establish a DirectAccess connection from the computer to a DirectAccess server. What should you do first?

A. Add the computer to a new HomeGroup.

B. Configure a static IPv4 address.

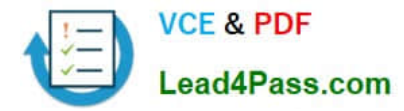

- C. Create a new VPN connection.
- D. Enable IPv6 on the network adapter.

Correct Answer: D

# **QUESTION 3**

You administer a desktop computer that has the following hardware specifications:

Dual-core 2.5 GHz processor

1 GB RAM

25 GB unpartitioned disk space

Onboard graphics that has WDDM 1.0

You install a customized Windows 7 Enterprise 64-btt image on the computer by using unpartitioned disk space. The computer operates unacceptably slow.

You need to improve the performance of the computer.

What should you do?

A.

Install a video card that has 128 MB of video RAM.

B.

Perform the initial Windows Experience Index run.

C.

Upgrade the processor.

D.

Install another 1 GB of RAM.

Correct Answer: D

http://windows.microsoft.com/en-us/windows7/products/system-requirements Should have 2GB RAM as a minimum.

## **QUESTION 4**

You have a computer that runs Windows 7.

You install Internet Information Services (IIS) to test a web based application. You create a local group named Group1. You need to ensure that only the members of Group1 can access the default Web site.

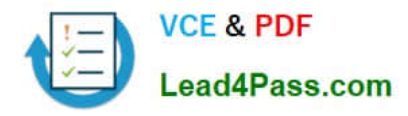

Which two configuration changes should you perform? (Each correct answer presents part of the solution, Choose two.)

- A. Modify the properties of Group1.
- B. Assign an SSL certificate to the default Web site.
- C. Modify the authentication methods of the default Web site.
- D. Modify the NTFS permissions of the %systemroot%\inetpub\wwwroot folder

Correct Answer: CD

Modifying the Default Authentication Method

You can use the Directory Security tab of the Web Site Properties dialog box to change the authentication method. The authentication method determines whether users are identified, and how users must be identified to access your site. The

authentication method you select varies, depending on the kind of site you are creating and the purpose of the site.

Modify the NTFS permissions of the %systemroot%\inetpub\wwwroot folder

See article:

How to set required NTFS permissions and user rights for an IIS 5.0, IIS 5.1, or IIS 6.0 Web server http://support.microsoft.com/kb/271071 Trust me :)

#### **QUESTION 5**

Your company has a server named Server1 that runs Windows Server 2008. Server1 is a Windows Server Update Services (WSUS) server. You have a computer named Computer1 that runs Windows 7.

Computer1 is configured to obtain updates from Server1.

You open the WSUS snap-in on Server1 and discover that Computer1 does not appear.

You need to ensure that Computer1 appears in the WSUS snap-in.

What should you do?

A. On Server1, open Windows Update then select Check for updates.

- B. On Server1, run Wsusutil.exe and specify the /import parameter.
- C. On Computer1, open Windows Update and then select Change settings.
- D. On Computer1, run Wuauclt.exe and specify the /detectnow parameter.

Correct Answer: D

#### wuauclt.exe

The wuauclt utility allows you some control over the functioning of the Windows Update Agent.

It is updated as part of Windows Update.

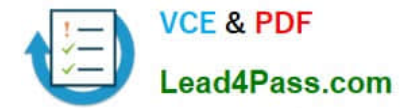

#### Detectnow Option

Because waiting for detection to start can be a time-consuming process, an option has been added to allow you to initiate detection right away. On one of the computers with the new Automatic Update client installed, run the following

command at the command prompt:

wuauclt.exe /detectnow

[70-680 VCE Dumps](https://www.lead4pass.com/70-680.html) [70-680 Practice Test](https://www.lead4pass.com/70-680.html) [70-680 Exam Questions](https://www.lead4pass.com/70-680.html)

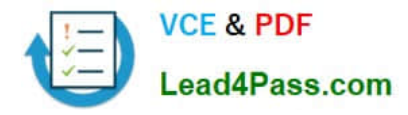

To Read the Whole Q&As, please purchase the Complete Version from Our website.

# **Try our product !**

100% Guaranteed Success 100% Money Back Guarantee 365 Days Free Update Instant Download After Purchase 24x7 Customer Support Average 99.9% Success Rate More than 800,000 Satisfied Customers Worldwide Multi-Platform capabilities - Windows, Mac, Android, iPhone, iPod, iPad, Kindle

We provide exam PDF and VCE of Cisco, Microsoft, IBM, CompTIA, Oracle and other IT Certifications. You can view Vendor list of All Certification Exams offered:

# https://www.lead4pass.com/allproducts

# **Need Help**

Please provide as much detail as possible so we can best assist you. To update a previously submitted ticket:

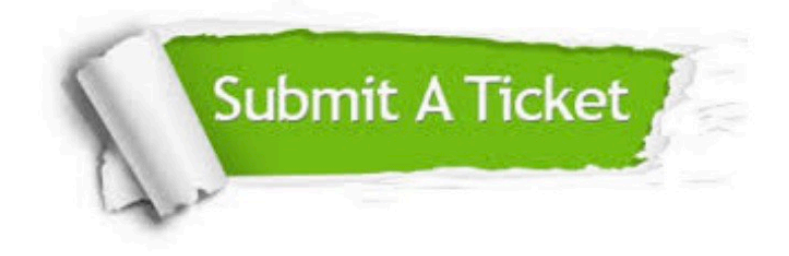

#### **One Year Free Update**

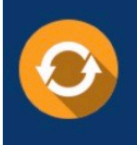

Free update is available within One fear after your purchase. After One Year, you will get 50% discounts for updating. And we are proud to .<br>poast a 24/7 efficient Customer Support system via Email

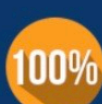

**Money Back Guarantee** 

To ensure that you are spending on quality products, we provide 100% money back guarantee for 30 days from the date of purchase

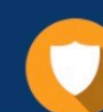

#### **Security & Privacy**

We respect customer privacy. We use McAfee's security service to provide you with utmost security for vour personal information & peace of mind.

Any charges made through this site will appear as Global Simulators Limited. All trademarks are the property of their respective owners. Copyright © lead4pass, All Rights Reserved.